## 翌年の処理を はじめる前に (1)

[ 導入処理 ]-[ 運用設定 ]-[ 勤怠締日登録 ]-[ 勤怠期間登録 ] メニュー [ 導入処理 ]-[ 運用設定 ]-[ 祝祭日/会社休日登録 ]/[ 公休登録 ] メニュー

翌年の処理をはじめる前(社員から1月の有給休暇等の申請が行われる前)に、 翌年の勤怠期間や勤務スケジュールを登録しておきましょう。当年の処理の 途中でも、翌年分の内容を登録できます。

## 翌年分の登録が必要なメニュー

翌年の処理をはじめる前(社員から1月の有給休暇等の申請が行われる前)に、以下のメニューで 翌年分の内容を登録します。

当年の処理の途中でも登録できますので、時間があるときに登録しておきましょう。

- [ 勤怠期間登録 ] メニュー
- [ 祝祭日/会社休日登録 ] メニュー
- [ 公休日数登録 ] メニュー(公休管理をしている場合)
- [ フレックスタイム制所定労働時間登録 ] メニュー
- (フレックスタイム制の時間外労働清算規則を登録している場合)
- [勤務スケジュール登録] メニュー
- [ 勤怠期間登録 ] メニュー

[処理年]を押して、翌年分の勤怠期間を登録します。

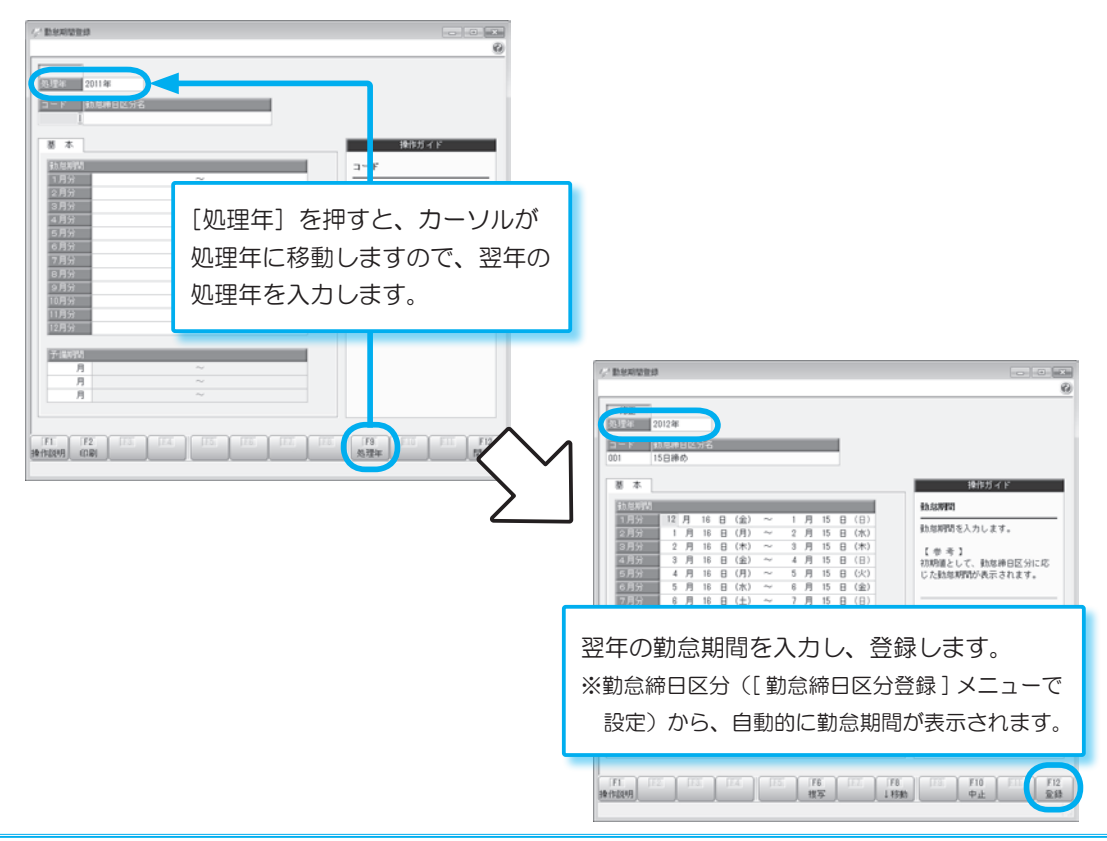

■ [ 祝祭日/会社休日登録 ] メニュー

[処理年]を押して、翌年分の会社休日を登録します。

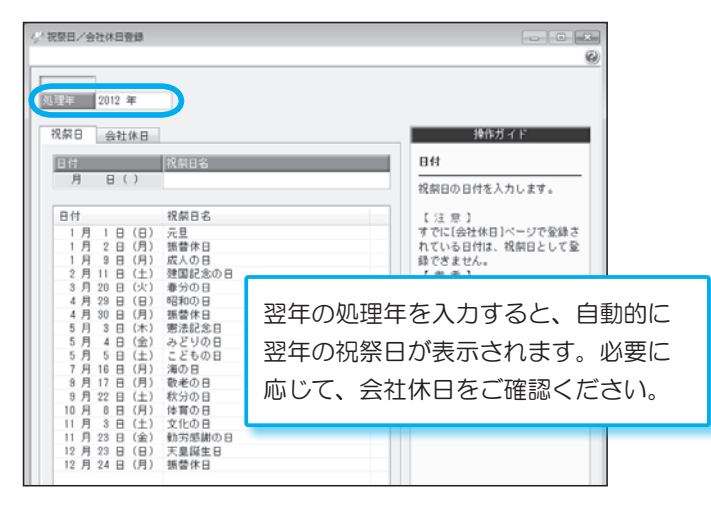

■ [ 公休日数登録 ] メニュー (公休管理している場合)

[処理年]を押して、翌年分の公休日数を登録します。

※公休管理([会社運用設定]メニューの [休日設定]ページで設定)が「しない」の場合は、当メニューは 表示されません。

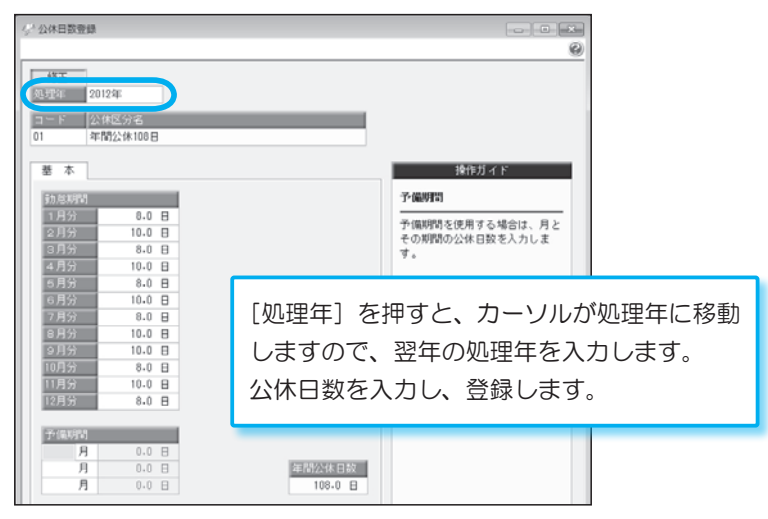

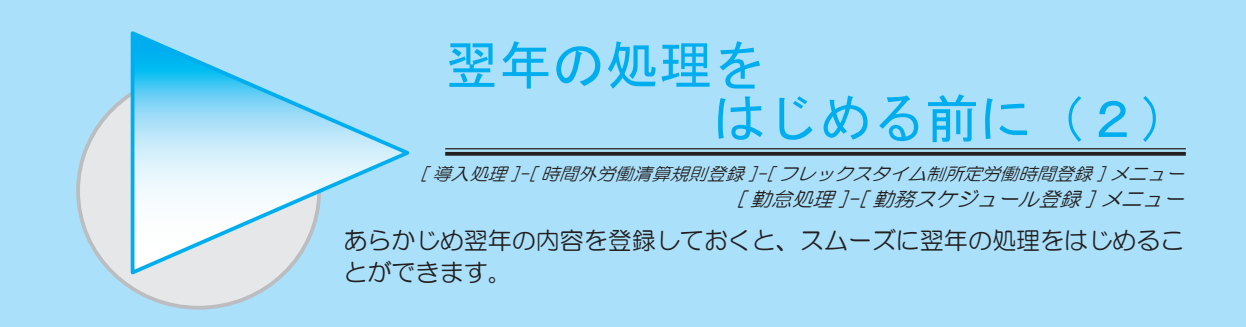

■ [ フレックスタイム制所定労働時間登録 ] メニュー

[処理年]を押して、翌年分のフレックスタイム制の所定労働時間を登録します。 ※清算区分([時間外労働清算規則登録]メニューで設定)が「1:フレックスタイム制」の時間外労働清算規 則の場合に、所定労働時間を設定します。

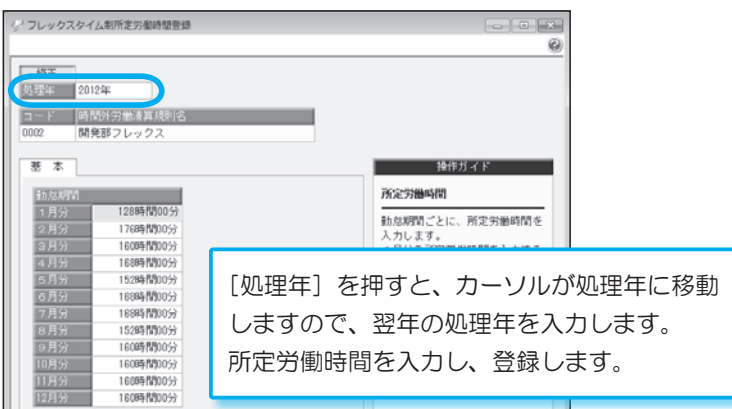

■ [勤務スケジュール登録] メニュー

[処理年]を押して、翌年分の勤務スケジュールを登録します。

※翌年のすべてのスケジュールを事前に登録しなければいけないわけではありません。

翌年の1月のスケジュールは、翌年の勤怠管理をはじめる前(社員から1月の有給休暇等の申請が行われる前) に登録しておいてください。

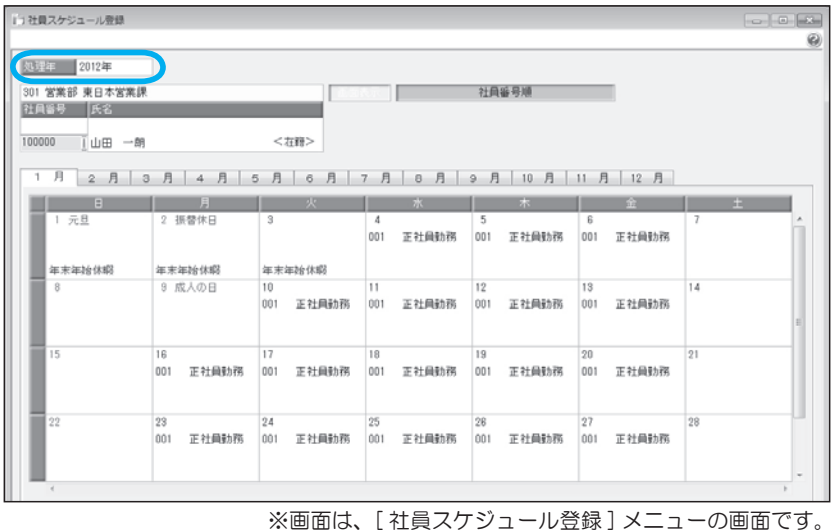

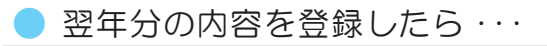

翌年分の内容を登録したら、その他には特に作業は必要ありません。 そのまま、翌年1月の就業管理の処理を進めてください。